# The attachfile package<sup>\*</sup>

Scott Pakin scott+af@pakin.org

March 7, 2005

### Abstract

This package defines an **\attachfile** command that lets you attach arbitrary files to a PDF document. These files are embedded right in the PDF  $\,$ file, so they get transmitted along with it. The package also gives you control over the corresponding icon's properties and various other associated metadata.

# Contents

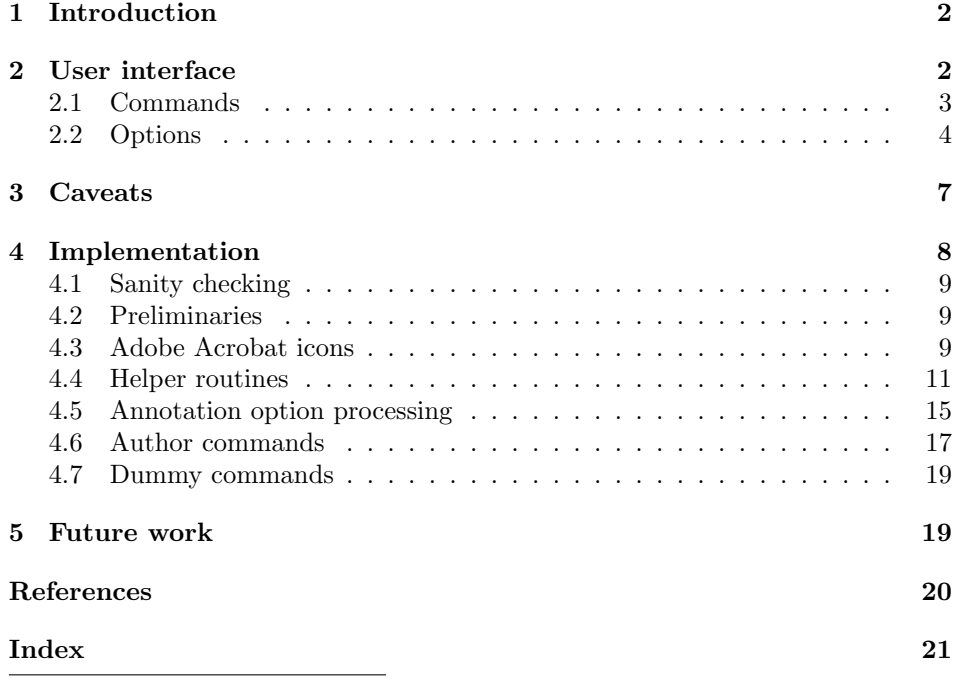

<sup>∗</sup>This file has version number v1.2, last revised 2005/02/20.

### <span id="page-1-0"></span>1 Introduction

pdf, Adobe's Portable Document Format, is a common way to distribute documents that look the same on all platforms and output devices. Beginning with pdf version 1.3, pdf supports "file attachment annotations". These are arbitrary auxiliary files that get embedded directly into the PDF document, just like attachments in an e-mail message.

The attachfile package gives pdfIAT<sub>EX</sub> users the ability to add these attachments to their documents automatically. And because LATEX is a markup language, not a wysiwyg tool, the user has precise control over the location of the file attachment icons. If an icon representing an attached spreadsheet file is placed next to a figure, the icon will move along with the figure whenever the document is modified. Furthermore, it is possible to define global properties for all the file attachments in a document. With one command, a user can change the properties of all the icons in the entire document.

Finally, one nifty feature that attachfile supports is the ability to use your own icons, which can be text, graphics, tables, mathematics—you name it! With this feature, a PDF file can, for example, instruct the reader to click on a formula to extract the Mathematica notebook that derived it. Or to click on a graph to extract the Microsoft Excel spreadsheet that contains all the data that was plotted. The possiblities are endless.

Okay, let's get down to business. Here are some sample file attachments, so you can see if your PDF viewer is able to handle them:

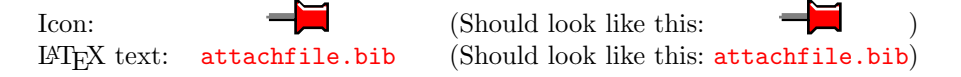

Each of the above points to the  $BIBT<sub>F</sub>X$  bibliography (a plain text file) for the document you're reading now. Try extracting the attachment. In Adobe Acrobat, this is achieved by right-clicking on the icon and choosing "Extract File. . .". You can also double-click to open the file immediately. If you're unable to access the attached file, or you observe miscellaneous strange behavior, your PDF viewer might not be cabable of handling file attachments properly. See Section [3](#page-6-0) for some PDF viewer problems I encountered while testing attachfile.

### <span id="page-1-1"></span>2 User interface

Load attachfile by putting a \usepackage{attachfile} in your document's preamble. attachfile implicitly loads a variety of other packages. Section [3](#page-6-0) presents the complete list.

attachfile v1.2 does not have any of its own package options; any options that get passed to attachfile are forwarded to hyperref. Because hyperref works best when loaded as one of the last packages in the document, the same holds true for attachfile.

### <span id="page-2-0"></span>2.1 Commands

The following are the commands that attachfile makes available for attaching files, customizing the icon appearance, and changing various file attachment metadata.

#### \attachfile  $[\langle options \rangle] \{\langle filename \rangle\}$

The \attachfile macro, has only one required argument: the name of the file to attach. \attachfile will insert an icon at the current point in the document to represent the attachment.  $\langle options \rangle$  is a list of optional parameters for describing the icon and other assorted metadata. It is described in Section [2.2.](#page-3-0)

#### $\setminus$ noattachfile  $[\langle options \rangle]$

When writing instructions, it is sometimes convenient to describe what a file attachment icon looks like without actually attaching a file. That's what \noattachfile is for. All it does is insert the image of a file attachment icon into the document.  $\langle options \rangle$  is a list of optional parameters for describing the icon and other assorted metadata. It is described in Section [2.2.](#page-3-0) In particular, note that if the print option is set to false then \noattachfile will output empty space of the same size as the icon image.

#### \textattachfile  $[\langle options \rangle] \ {\langle filename \rangle\} \ {\langle text \rangle\}$

\textattachfile is just like \attachfile, except that instead of using one of the predefined pdf icons, it lets you use an arbitrary piece of text to represent the attachment. The  $\langle text \rangle$  parameter is not limited to text; it can contain any arbitrary horizontal material. The following are all legal uses of \textattachfile:

- You can \textattachfile{myfile.cc}{extract my source code} if your PDF viewer supports file annotations.
- It is intuitively obvious to even the most casual observer that

```
\textattachfile{derivation.m}{$\displaystyle
  \frac{\partial E_p}{\partial w_{jj}^h} =-\sum_k (y_{pk} - o_{pk}) f_k^{o}{}'(\mbox{net}_{pk}^o)w_{kj}^o f_j^h{}'(\mbox{net}_{pi}^h) x_{pi}
```
• \textattachfile{earningsdata.csv}{\includegraphics{earnings}}

\notextattachfile  $[\langle options\rangle] \{\langle text\rangle\}$ 

Just as \noattachfile is a dummy version of \attachfile, so \notextattachfile

is a dummy version of \textattachfile. All \notextattachfile does is insert  $\langle text \rangle$  into the document according to  $\langle options \rangle$  (described in Section [2.2\)](#page-3-0). In particular, note that if the print option is set to false then \notextattachfile will output empty space of the same size as  $\langle text \rangle$ .

#### $\texttt{\{options\}}$

If you find yourself passing the same set of options to multiple \attachfile calls in your document, you can use \attachfilesetup to specify default option values.  $\atop{\text{interiors}}$  (options) parameter is the same as that used by \attachfile and is described in Section [2.2.](#page-3-0) Some noteworthy points are:

- 1. \attachfilesetup can be called as many times as desired. Any options specified replace the previous value of those options. All unspecified options are left alone.
- 2. Options passed to \attachfile take precedence over those specified by \attachfilesetup. This lets you define default values for all file attachments and selectively override them on a per-attachment basis.
- 3. Options set by \attachfilesetup are local to the current scope. This lets you assign defaults to a group of file attachments without affecting the global defaults. To define options that apply to the entire document, \attachfilesetup should be called at the top-level scope (which includes the document's prologue).

### <span id="page-3-0"></span>2.2 Options

attachfile gives the user a great deal of control over the way files are attached to a document. All the commands in Section [2.1](#page-2-0) accept the same set of options, which are entered as comma-separated,  $\langle key \rangle = \langle value \rangle$  pairs. Options can be specified in any order. Case is significant. And only the options you want to change need to be specified; the others will retain their previous value (or the default, if no previous value was specified).

The following are the options attachfile accepts, in alphabetical order.

 $appearance = \langle boolean \rangle$ 

The attachfile package normally embeds the file attachment's icon explicitly with each file attachment annotation. (In PDF-speak, it includes an appearance dictionary in the FileAttachment object.) The advantages to doing this are to ensure that:

- $\bullet$  The file attachment icons look the same in all PDF viewers.
- T<sub>EX</sub> knows exactly how much space to allocate, instead of just guessing based on the size of the Adobe Acrobat icons.

• Pre-1.3 PDF viewers don't regress to showing an "unknown annotation type" graphic.

However, the problems with embedding the icon graphic are:

- $\bullet$  It adds a bit of extra bulk to the PDF file.
- It takes flexibility away from the PDF viewer, which can no longer choose for itself how best to render a file attachment icon.

The appearance option gives the author the ability to prevent the icon's appearance from being specified explicitly in the PDF file. By setting appearance=false, it will be left up to the PDF viewer to decide how to display the icon.

#### author= $\langle \text{text}\rangle$

The metadata associated with a file attachment annotation includes the name of the person who attached the file. In Adobe Acrobat, this information is shown when one right-clicks on the file attachment icon and selects *Properties*. By default, no author is listed, but specifying author= $\langle name \rangle$  sets the author field to  $\langle name \rangle$ .

#### color= $\langle red \rangle$   $\langle green \rangle$   $\langle blue \rangle$

The icons inserted by **\attachfile** and the text inserted by **\textattachfile** can be any color. The color option sets this color. Each of  $\langle red \rangle$ ,  $\langle green \rangle$ , and  $\langle blue \rangle$  must be a decimal number between 0 (darkest) and 1 (brightest). The default is color=1 0.9255 0.7765, which is a beige.

#### $\mathtt{date}=\langle \mathit{text}\rangle$

Every annotation in a PDF can have a timestamp indicating when the annotation was last modified. attachfile automatically adds a timestamp to file attachment annotations. It uses the time and date at which LATEX started processing your job and converts it to the form "D:YYYYMMDDHHmmSS", which is the format recommended by the PDF reference manual  $[1, p. 89]$  $[1, p. 89]$ , minus the Universal Time information.[1](#page-4-0)

The date option lets you specify the modification date and time explicitly. Note, however, that although the PDF reference manual clearly states that "viewer" applications should be prepared to accept and display a string in any format" [\[1,](#page-19-1) p. 400], Adobe Acrobat will ignore any timestamp that is not in the recommended format and will instead show the current date and time.

<span id="page-4-0"></span> $1$ In addition, seconds are hardwired to zero, because T<sub>E</sub>X's \time command has only minute precision.

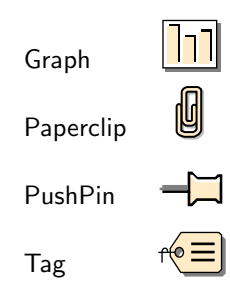

<span id="page-5-0"></span>Table 1: Valid file attachment icons

#### description= $\langle text \rangle$

The metadata associated with a file attachment annotation can include a brief description of the file. In Adobe Acrobat, this information is shown when one rightclicks on the file attachment icon and selects Properties. Also, in later versions of Adobe Acrobat, the description field shows up as a tool tip when the user mouses over the attachment. By default, no description is included, but specifying description= $\langle text \rangle$  sets the description field to  $\langle text \rangle$ .

#### $\texttt{subject}=\langle \textit{text}\rangle$

The metadata associated with a file attachment annotation can include a brief comment about the subject of the attachment. In Adobe Acrobat, this information is shown when one right-clicks on the file attachment icon and selects Properties. By default, no subject is included, but specifying subject= $\langle text \rangle$  sets the subject field to  $\langle text \rangle$ .

#### $\mathsf{icon}=}\langle name \rangle$

pdf 1.3 defines four icons that can be used for file attachments: Graph, Paperclip, PushPin, and Tag. These are shown in Table [1.](#page-5-0) If no icon name is specified, PushPin is assumed. While the PDF specifications say that, normally, a PDF viewer chooses how to display each of those, the attachfile package specifies the appearance explicitly. This is what Adobe Acrobat does, presumably because doing so ensures that viewers which don't support file attachment annotations can still display something reasonable. The tradeoff is that it slightly increases the size of the PDF file.

#### $mimetype=\langle type\rangle$

It is considered good practice to specify the mime type [\[2\]](#page-19-2) of each attached file. That way, a PDF viewer can automatically launch an appropriate application to process the file.  $\langle type \rangle$  should be the form " $\langle type \rangle / \langle subtype \rangle$ ". For instance, a plain text file would be specified with "mimetype=text/plain". An mpeg movie would be specified with "mimetype=video/mpeg". The [Internet Assigned Numbers](http://www.iana.org/) [Authority](http://www.iana.org/) maintains a list of registered media types [\[3\]](#page-19-3), so look there first to see what type to use for a given file.

#### $print = \langle boolean \rangle$

By default, file annotation icons print along with the rest of the document. By setting print=false, the icons will not print. Note that in Adobe Acrobat, annotations will never print unless the Annotations box is checked in the Print dialog.

#### timezone= $\langle$ offset $\rangle$

Because T<sub>E</sub>X doesn't make the current timezone available, attachfile is unable to include timezone information when it timestamps a file attachment. The timezone option lets you manually specify the timezone.  $\langle$  offset $\rangle$  is the offset from Universal Time (a.k.a. GMT) and should be in the format specified in the PDF reference manual [\[1\]](#page-19-1), namely:

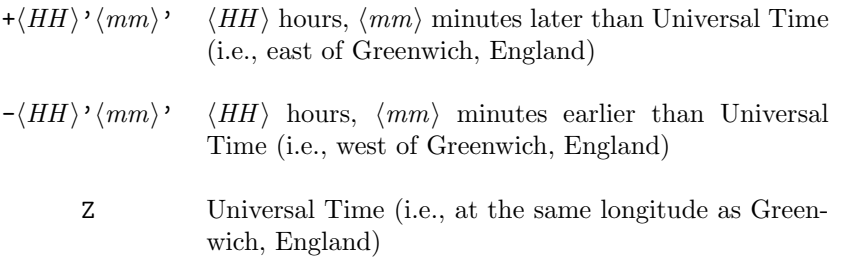

For example, U.S. Central Time would be specified with timezone=-06'00'.

 $\mathsf{zoom}\text{=}\langle boolean \rangle$ 

Normally, when a reader magnifies or reduces the view of the PDF document, the file annotation icons change size proportionally with the text. By setting zoom=false, the icon size does not scale.

The defaults for all of the options described above are summarized in Table [2.](#page-7-1)

### <span id="page-6-0"></span>3 Caveats

Note that there are a few caveats you should be aware of:

1. attachfile will not run unless the following LATEX packages are installed: calc, keyval, color, hyperref, and ifpdf.

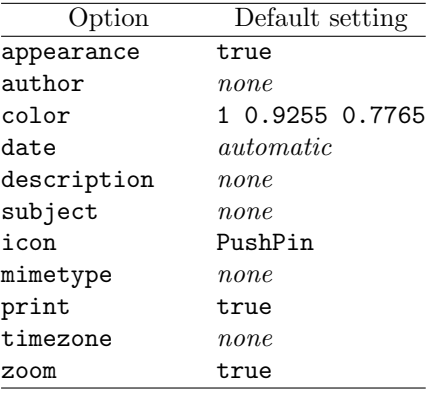

<span id="page-7-1"></span>Table 2: Default values for all options

- 2. File attachments are a PDF 1.3 feature. They will not be visible in PDF viewers that do support PDF 1.3. (Version 4.0 of Adobe Acrobat is the first version of that program which does.)
- 3. Even some viewers that purportedly support PDF 1.3 don't support file attachments. As far as I can tell, Adobe Acrobat Reader (the free, view-only version of Adobe Acrobat) doesn't seem to support any annotations except text annotations.
- 4. Even some viewers that do support PDF 1.3 and file attachments don't support them under all circumstances. For instance, the Windows version of Adobe Acrobat, when functioning as a Web-browser plug-in, gives an error message<sup>[2](#page-7-2)</sup> when a file attachment icon is activated.
- 5. Even in circumstances where file attachments are supported, the support may be flawed. For example, the Windows version of Adobe Acrobat changes a custom icon to the default icon when it's selected.

In addition, attachfile requires pdfL $F$ F<sub>X</sub> version 0.14 or later. While there are many other ways to produce PDF files from LATEX source, attachfile v1.2 supports only pdfL $\text{F}$ F<sub>K</sub>X, and only versions  $0.14+$ .

Even given all of those caveats, file attachments can be a useful way to pass additional information along with a PDF file. The attachfile package makes file annotations automatic and easy.

### <span id="page-7-0"></span>4 Implementation

This section contains the complete source code for attachfile. Most users will not get much out of it, but it should be of use to those who need more precise

<span id="page-7-2"></span><sup>2</sup>"Launching embedded files from within a browser environment is not allowed".

documentation and those who want to extend the attachfile package.

1  $\langle *package \rangle$ 

### <span id="page-8-0"></span>4.1 Sanity checking

attachfile v1.2 requires pdfLAT<sub>EX</sub> (and at least version 0.14, although attachfile no longer checks for that). (Future versions of attachfile may support dvipdfm, dvips with pdfmarks, VTEX, etc.) Also, pdfLATEX must be in PDF-generating mode, not dvi-generating mode. So, to save the user some aggravation, we check for the correct backend right up front and give a warning if all is not well. Later, in Section [4.7,](#page-18-0) we replace all of the core attachfile macros with dummy versions so LATEX can at least run to completion.

```
2 \RequirePackage{ifpdf}
3 \ifpdf
4 \else
5 \PackageWarningNoLine{attachfile}{%
6 attachfile works _only_ with pdfLaTeX and _only_ in\MessageBreak
7 PDF-generating mode. For this run, placeholders will\MessageBreak
8 be substituted for all attachfile commands.}
9 \setminus fi
```
### <span id="page-8-1"></span>4.2 Preliminaries

We need to load hyperref to get our hands on that great \pdfstringdef macro. For now, we blindly pass all our package options directly to hyperref. In the future, it would be nice to do a **\setkeys{AtFi}** on our options.

```
10 \RequirePackage{keyval}
11 \RequirePackage{calc}
12 \RequirePackage{color}
13 \RequirePackageWithOptions{hyperref}
```
### <span id="page-8-2"></span>4.3 Adobe Acrobat icons

The following macros draw a representation of the various icons that Adobe Ac-robat<sup>[3](#page-8-3)</sup> inserts to represent what the PDF 1.3 specifications refer to as "Graph," "Paperclip," "PushPin," and "Tag". The \parbox dimensions are taken directly from the original graphics' bounding box. However, I just eyeballed the \raisebox heights (intended to put shadows below the baseline).

```
\atfi@acroGraph@data Recreate Adobe Acrobat's Graph icon.
```
### 14 \newcommand{\atfi@acroGraph@data}{%

- 15 q 0.5 g 1.1133 0 20.7202 18.2754 re f 1 g 0 G 0 i 0.5 w 4 M
- 16 0.25 1.6453 20.145 17.7715 re B 0 g 2.7319 4.1367 3.9571
- 17 13.8867 re f 8.7031 4.1367 3.9571 9.8867 re f 14.7471 4.1367
- 18 3.9571 11.8867 re f \atfi@color@rgb\space rg 1.689 3.0938

<span id="page-8-3"></span><sup>&</sup>lt;sup>3</sup>I got these graphics specifically from the Windows version of Adobe Acrobat 4.0.

 3.9571 13.8867 re f 7.6602 3.0938 3.9571 9.8867 re f 13.7041 3.0938 3.9571 11.8867 re f Q } \atfi@acroGraph Draw \atfi@acroGraph@data in a box of the appropriate size. \DeclareRobustCommand{\atfi@acroGraph}{% \raisebox{-1.5bp}{\parbox[b][20bp]{22bp}{% \rule{0pt}{0pt}\pdfliteral{\atfi@acroGraph@data}}% }% } \atfi@acroPaperclip@data Recreate Adobe Acrobat's Paperclip icon. \newcommand{\atfi@acroPaperclip@data}{% q 0.75 G 0 i 2.5 w 1 J 4 M 1.9619 11.7559 m 1.9619 3.3037 1.9619 2.5059 v 1.9619 1.707 4.0947 1.25 y 7.4141 1.25 l 9.4292 1.8223 9.4292 3.3066 v 9.4292 4.79 9.4292 16.8945 y 9.7852 18.1514 8.481 18.1514 v 7.1768 18.1514 5.1616 18.1514 y 3.8574 17.9209 3.8574 16.8945 v 3.8574 15.8652 3.8574 6.6172 y 4.3325 5.418 5.1025 5.418 v 5.8726 5.418 6.5845 5.418 y 7.6812 5.6455 7.6812 6.4736 v 7.6812 7.3027 7.6812 11.5264 y S 0 G 1.2495 12.4404 m 1.2495 3.9883 1.2495 3.1895 v 1.2495 2.3906 3.3833 1.9326 y 6.7026 1.9326 l 8.7178 2.5068 8.7178 3.9902 v 8.7178 5.4736 8.7178 17.5781 y 9.0732 18.834 7.769 18.834 v 6.4653 18.834 4.4497 18.834 y 3.146 18.6055 3.146 17.5781 v 3.146 16.5498 3.146 7.3018 y 3.6201 6.1016 4.3911 6.1016 v 5.1611 6.1016 5.873 6.1016 y 6.9692 6.3301 6.9692 7.1572 v 6.9692 7.9863 6.9692 12.21 y S \atfi@color@rgb\space RG 1 w 1.2495 12.4404 m 1.2495 3.9883 1.2495 3.1895 v 1.2495 2.3906 3.3833 1.9326 y 6.7026 1.9326 l 8.7178 2.5068 8.7178 3.9902 v 8.7178 5.4736 8.7178 17.5781 y 9.0732 18.834 7.769 18.834 v 6.4653 18.834 4.4497 18.834 y 3.146 18.6055 3.146 17.5781 v 3.146 16.5498 3.146 7.3018 y 3.6201 6.1016 4.3911 6.1016 v 5.1611 6.1016 5.873 6.1016 y 6.9692 6.3301 6.9692 7.1572 v 6.9692 7.9863 6.9692 12.21 y S Q } \atfi@acroPaperclip Draw \atfi@acroPaperclip@data in a box of the appropriate size. \DeclareRobustCommand{\atfi@acroPaperclip}{% \raisebox{-1.25bp}{\parbox[b][21bp]{12bp}{% \rule{0pt}{0pt}\pdfliteral{\atfi@acroPaperclip@data}}% }% } \atfi@acroPushPin@data Recreate Adobe Acrobat's PushPin icon. \newcommand{\atfi@acroPushPin@data}{% q \atfi@color@rgb\space rg 0 G 1 w 1 6 m 11 6 l 11 13 l 12 13 l 14 11 l 21 11 l 22 12 l 23 12 l 23 2 l 22 2 l 21 3 l 14 3 l 12 1 l 11 1 l 11 6 l B 0.5 G 0 7 m 10 7 l 10 8 l 1 8 l S 1 G 12 12 m 14 10 l 22 10 l 22 11 l S Q }

```
\atfi@acroPushPin Draw \atfi@acroPushPin@data in a box of the appropriate size.
                   61 \DeclareRobustCommand{\atfi@acroPushPin}{%
                   62 \raisebox{-1.25bp}{\parbox[b][14bp]{24bp}{%
                   63 \rule{0pt}{0pt}\pdfliteral{\atfi@acroPushPin@data}}%
                   64 }%
                   65 }
\atfi@acroTag@data Recreate Adobe Acrobat's Tag icon.
                   66 \newcommand{\atfi@acroTag@data}{%
                   67 q 0.5 g 10.0542 14.9873 m 24.27 14.9873 l 25.252 14.0059 l
                   68 25.252 1.1455 l 24.1064 0 l 9.9609 0 l 6.0327 6.0088 l 6.0327
                   69 9.002 l 10.0542 14.9873 l 9.3994 9.376 m 8.5215 9.376 7.8096
                   70 8.5596 7.8096 7.5527 c 7.8096 6.5449 8.5215 5.7285 9.3994
                   71 5.7285 c 10.2778 5.7285 10.9897 6.5449 10.9897 7.5527 c 10.9897
                   72 8.5596 10.2778 9.376 9.3994 9.376 c h f
                   73 \atfi@color@rgb\space rg 0 G 0 i 0.5 w 4 M 1 j 8.5107
                   74 16.5313 m 22.7266 16.5313 l 23.7085 15.5488 l 23.7085 2.6895 l
                   75 22.563 1.543 l 8.4175 1.543 l 4.4893 7.5527 l 4.4893 10.5449 l
                   76 8.5107 16.5313 l 7.856 10.9199 m 6.978 10.9199 6.2661 10.1035
                   77 6.2661 9.0957 c 6.2661 8.0879 6.978 7.2715 7.856 7.2715 c
                   78 8.7344 7.2715 9.4463 8.0879 9.4463 9.0957 c 9.4463 10.1035
                   79 8.7344 10.9199 7.856 10.9199 c h B 1 w 12.3291 12.2656 m
                   80 21.1206 12.2656 l S 12.3291 9.1797 m 21.1206 9.1797 l S 12.3291
                   81 6.1875 m 21.1206 6.1875 l S 0 G 0.5 w 0 9.0488 m 6.2661 9.0957
                   82 l S 1.4028 5.2148 m 1.4028 9.6094 l 1.6831 10.6387 2.4316
                   83 10.6387 v 3.6475 10.6387 3.5542 9.0488 y S Q
                   84 }
    \atfi@acroTag Draw \atfi@acroTag@data in a box of the appropriate size.
                   85 \DeclareRobustCommand{\atfi@acroTag}{%
                   86 \raisebox{-1.6bp}{\parbox[b][17bp]{25bp}{%
                   87 \rule{0pt}{0pt}\pdfliteral{\atfi@acroTag@data}}%
                   88 }%
                   89 }
                   4.4 Helper routines
\atfi@temp@string
\atfi@pdfstringdef
                   This is the same as \pdfstringdef, except that it locally defines its argument. For
                   those of you who like analogies, \atfi@pdfstringdef is to \def as \pdfstringdef
                   is to \gdef.
                   90 \def\atfi@temp@string{}
                   91 \DeclareRobustCommand{\atfi@pdfstringdef}[2]{%
                   92 \pdfstringdef\atfi@temp@string{#2}%
                   93 \edef#1{\atfi@temp@string}%
                   94 }
```
<span id="page-10-0"></span>\theatfi@embedfileobj Embed a file as a PDF EmbeddedFile object and store its object number in \atfi@embedfile atfi@embedfileobj.

```
95 \newcounter{atfi@embedfileobj}
                        96 \DeclareRobustCommand{\atfi@embedfile}[1]{%
                        97 \immediate\pdfobj stream attr {
                        98 /Type /EmbeddedFile
                        99 \atfi@mimetype
                       100 } file {#1}%
                        101 \setcounter{atfi@embedfileobj}{\pdflastobj}%
                       102 }
\atfi@appearancewidth
\atfi@appearanceheight
\atfi@appearancedepth
\theatfi@appearanceobj
   \atfi@appearancebox
                        Each PDF annotation can an associated "appearance". In the attachfile pack-
                        age, we store the appearance with the \atfi@set@appearance macro (below).
                        As a side effect, \atfi@set@appearance stores the dimensions of its argument in
                        \atfi@appearancewidth, \atfi@appearanceheight, and \atfi@appearanceddepth
                        so that, later, we can allocate an appropriate amount of space for the file attach-
                        ment icon to fit within. atfi@appearanceobj is the object number of the appear-
                        ance XObject, and \atfi@appearancebox is a temporary storage location for the
                        T<sub>EX</sub> box that will get converted to an XObject.
                        103 \newlength{\atfi@appearancewidth}
                       104 \newlength{\atfi@appearanceheight}
                       105 \newlength{\atfi@appearancedepth}
                       106 \newcounter{atfi@appearanceobj}
                       107 \newsavebox{\atfi@appearancebox}
 \atfi@set@appearance Store the argument as a PDF XObject, for later referral by the file annotation's
                        appearance dictionary. This serves two purposes:
                           1. It enables a TEX box with arbitrary contents to serve as the file attachment
                              icon.
                           2. It enables (generally, older) PDF viewers which don't recognize the icon name
                              to still display something meaningful.
                       108 \DeclareRobustCommand{\atfi@set@appearance}[1]{%
                       109 \savebox{\atfi@appearancebox}{#1}%
                       110 \settowidth{\atfi@appearancewidth}{\usebox{\atfi@appearancebox}}%
                       111 \settoheight{\atfi@appearanceheight}{\usebox{\atfi@appearancebox}}%
                       112 \settodepth{\atfi@appearancedepth}{\usebox{\atfi@appearancebox}}%
                       113 \immediate\pdfxform attr {
                       114 /Subtype /Form
                       115 } \atfi@appearancebox
                       116 \setcounter{atfi@appearanceobj}{\pdflastxform}%
                       117 }
    \atfi@flags@to@int
Convert all our flag options from booleans into a single integer (atfi@flags).
        \theatfi@flags
118 \newcounter{atfi@flags}
                       119 \DeclareRobustCommand{\atfi@flags@to@int}{%
                       120 \setcounter{atfi@flags}{0}%
                       121 \ifatfi@print
                       122 \addtocounter{atfi@flags}{4}%
                       123 \overline{\text{if}}
```

```
124 \ifatfi@zoom
125 \else
126 \addtocounter{atfi@flags}{8}%
127 \fi%
128 }
```
### \atfi@insert@file@annot \atfi@file

Insert a PDF FileAttachment annotation that refers to the object created by \atfi@embedfile. TEX doesn't normally "see" a \pdfannot, so we have to explicitly allocate space for it. \atfi@insert@file@annot takes one argument, the name of the file to attach. This should be the same value that was passed to \atfi@embedfile.

```
129 \DeclareRobustCommand{\atfi@insert@file@annot}[1]{%
```

```
130 \rule{0pt}{0pt}%
```

```
131 \atfi@pdfstringdef\atfi@file{#1}%
```

```
132 \ifatfi@appearance
```
We currently use the same appearance for Normal, Rollover, and Down, although future versions of attachfile may provide support for different appearances. Although the PDF pDF specification claims that  $R$  and  $D$  appearances default to the N appearance, experience dictates otherwise. Hence, we explicitly specify all three appearances.

```
133 \def\atfi@appearance@dict{%
134 / AP <<
135 /N \theatfi@appearanceobj\space 0 R
136 /R \theatfi@appearanceobj\space 0 R
137 /D \theatfi@appearanceobj\space 0 R
138 >>\%139 }%
140 \overline{\text{f}i\text{}}141 \pdfannot width \atfi@appearancewidth
142 height \atfi@appearanceheight
143 depth \atfi@appearancedepth {
144 /Subtype /FileAttachment
145 \atfi@icon\space
146 \atfi@color\space
147 \atfi@author\space
148 \atfi@date\space
149 \atfi@description\space
150 \atfi@subject\space
151 \atfi@appearance@dict\space
152 /F \theatfi@flags\space
153 /FS <<
154 /Type /Filespec
155 /F (\atfi@file)
156 /EF <<
157 /F \theatfi@embedfileobj\space 0 R
158 >>
159 >>
160 }%
```
Now, so T<sub>E</sub>X can budget space for the annotation, we insert some zero-width rules into the document.

```
161 \rule{0pt}{\atfi@appearanceheight}%
162 \rule[-\atfi@appearancedepth]{0pt}{\atfi@appearancedepth}%
163 \rule{\atfi@appearancewidth}{0pt}%
164 }
```

```
\atfi@attachfile This macro does all the work of the \attachfile author command. \attachfile
                  began a group in which most special characters are set to category code "other".
                  \atfi@attachfile reads the filename within this group, embeds the correspond-
                  ing file into the generated PDF file, and places an icon at the current location.
                  Then, it ends the group, thereby restoring the original category codes.
```
165 \def\atfi@attachfile#1#2{%

```
166 \setkeys{AtFi}{#1}%
167 \atfi@embedfile{#2}%
168 \atfi@set@appearance{\csname atfi@acro\atfi@icon@icon\endcsname}%
169 \atfi@flags@to@int%
170 \atfi@insert@file@annot{#2}%
171 \endgroup
172 }
```
### \atfi@textattachfile All this macro does is evaluate its second argument (a filename) within the group begun by \textattachfile then pass control to \atfi@textattachfile@i, which does all the work. \atfi@textattachfile is needed to force the filename to be evaluated while special characters are set to use category code "other".

```
173 \def\atfi@textattachfile#1#2{%
174 \endgroup
175 \atfi@textattachfile@i{#1}{#2}%
176 }
```
### \atfi@textattachfile@i This macro does all the work of the \textattachfile author command. Given a \atfi@textcolor filename, some arbitrary text, and an optional set of attachment options, embed the corresponding file into the generated PDF file, and use the text as the icon. We recycle the icon color for the text. Note that the **\strut** is a bug workaround; I don't know whose fault this is, but the bottom point or so of the text seems to get cut off. Weird.

```
177 \def\atfi@textattachfile@i#1#2#3{%
178 \setkeys{AtFi}{#1}%
179 \atfi@embedfile{#2}%
180 \def\atfi@textcolor(##1 ##2 ##3)##4{%
181 \textcolor[rgb]{##1,##2,##3}{##4}}%
182 \atfi@set@appearance{%
183 \expandafter\atfi@textcolor\expandafter
184 (\atfi@color@rgb){#3\strut}}%
185 \atfi@flags@to@int
186 \atfi@insert@file@annot{#2}%
187 \endgroup
188 }
```
### <span id="page-14-0"></span>4.5 Annotation option processing

We start by defining the various options that **\attachfile** accepts and their default values.

\atfi@mimetype Declare the mime type of the attached file. For example, "text/plain" would specify that the attachment is an ordinary text file.

```
189 \def\atfi@mimetype{}
190 \define@key{AtFi}{mimetype}{%
191 \atfi@pdfstringdef\atfi@mimetype{#1}%
192 \edef\atfi@mimetype{/Subtype (\atfi@mimetype)}%
193 }
```
\atfi@icon Specify an icon to represent the attachment. This should be one of Graph, Pa-\atfi@icon@icon perclip, PushPin (the default), or Tag. \atfi@icon is an attribute/value pair that gets inserted directly into the file attachment object. \atfi@icon@icon is only the icon name itself and is used to insert a static graphic that represents Adobe Acrobat's rendition of a file attachment icon.

```
194 \define@key{AtFi}{icon}{%
195 \def\atfi@icon{/Name /#1}%
196 \def\atfi@icon@icon{#1}%
197 }
198 \setkeys{AtFi}{icon=PushPin}
```
\atfi@color Specify the color of the attachment icon as an RGB triplet. For example, "0 0.3 \atfi@color@rgb 0" would be a fairly dark green. \atfi@color is an attribute/value pair that gets inserted directly into the file attachment object. It defaults to the empty string, which means the PDF viewer gets to choose what color the icon should be. \atfi@color@rgb is only the rgb triplet itself and is used to insert a static graphic that represents Adobe Acrobat's rendition of a file attachment icon. It defaults to a beige color.

```
199 \define@key{AtFi}{color}{%
200 \def\atfi@color{/C [#1]}%
201 \def\atfi@color@rgb{#1}%
202 }
203 \setkeys{AtFi}{color=1 0.9255 0.7765}
```
\atfi@author Specify the author of the annotation. Adobe Acrobat shows this when you rightclick on the annotation and choose Properties.

```
204 \def\atfi@author{}
205 \define@key{AtFi}{author}[]{%
206 \edef\atfi@author{/T (#1)}%
207 }
```
\atfi@pad@ii Pad a number to exactly two digits. This is used by \atfi@date (below).

```
208 \def\atfi@pad@ii#1{%
209 \ifnum#1>9
210 \the#1%
```

```
211 \else
                212 0\the#1%
                213 \overline{12}214 }
\atfi@timezone Specify the timezone to attach to the file modification date. It would be awfully
                 nice if T<sub>E</sub>X had some way to produce this automatically. (Does it?)
                215 \def\atfi@timezone{}
                216 \define@key{AtFi}{timezone}{\def\atfi@timezone{#1}}
     \atfi@time
 \c@atfi@hours
\theatfi@hours
\c@atfi@minutes
    \atfi@date
                 The date the annotation was last modified. It's unlikely you'd want to specify
                 this explicitly in your LATEX document, but if you want to, you can. Seconds are
                 hardwired to zero, and the time zone must be manually specified. (I don't believe
                 TEX makes either of those available.) Note that \time is stored in \atfi@time
                 in case the minutes roll over during the time calculations. I was too lazy to do
                 the same for \day, \month, and \year, so don't process your LATEX document at
                 midnight if you want to get a correct datestamp.
                217 \edef\atfi@time{\time}
                218 \newcounter{atfi@hours}
                219 \setcounter{atfi@hours}{\atfi@time/60}
                220 \newcounter{atfi@minutes}
                221 \setcounter{atfi@minutes}{\atfi@time-\theatfi@hours*60}
                222 \def\atfi@date{%
                223 /M (D:\the\year%
                224 \atfi@pad@ii\month%
                225 \atfi@pad@ii\day%
                226 \atfi@pad@ii\c@atfi@hours%
                227 \atfi@pad@ii\c@atfi@minutes
                228 00%
                229 \atfi@timezone)%
                230 }
                231 \define@key{AtFi}{date}{%
                232 \atfi@pdfstringdef\atfi@date{#1}%
                233 \edef\atfi@date{/M (\atfi@date)}%
                234 }
```
\atfi@description Store the annotation's description. Adobe Acrobat shows this when you right-click on the annotation and choose Properties. It also shows it in the Annotations tab once you "Rescan Document".

```
235 \def\atfi@description{}
236 \define@key{AtFi}{description}{%
237 \atfi@pdfstringdef\atfi@description{#1}%
238 \edef\atfi@description{/Contents (\atfi@description)}%
239 }
```
\atfi@subject Store the annotation's subject. Adobe Acrobat shows this when you right-click on the annotation and choose Properties. It also shows it in the Annotations tab once you "Rescan Document".

```
240 \def\atfi@subject{}
                       241 \define@key{AtFi}{subject}{%
                       242 \atfi@pdfstringdef\atfi@subject{#1}%
                       243 \edef\atfi@subject{/Subj (\atfi@subject)}%
                       244 }
        \ifatfi@print
By default, file annotation icons print along with the rest of the document. (In
      \atfi@printtrue
     \atfi@printfalse
the Print dialog.) By setting print=false, the icons will not print.
                       Adobe Acrobat, that's the case if and only if the Annotations box is checked in
                       245 \newif\ifatfi@print
                       246 \atfi@printtrue
                       247 \define@key{AtFi}{print}[true]{\csname atfi@print#1\endcsname}
         \ifatfi@zoom
By default, file annotation icons zoom along with the rest of the document. By
       \atfi@zoomtrue
setting zoom=false, the icons will remain at a constant size, regardless of magni-
      \atfi@zoomfalse
fication.
                       248 \newif\ifatfi@zoom
                       249 \atfi@zoomtrue
                       250 \define@key{AtFi}{zoom}[true]{\csname atfi@zoom#1\endcsname}
   \ifatfi@appearance
 \atfi@appearancetrue
\atfi@appearancefalse
\atfi@appearance@dict
                       The attachfile package normally embeds an icon graphic in each file attachment
                       annotation's appearance dictionary. By setting appearance=false, no appear-
                        ance dictionary will be added to a file attachment annotation; the PDF viewer will
                       need to decide for itself how to display the icon.
                       251 \newif\ifatfi@appearance
```

```
252 \atfi@appearancetrue
253 \def\atfi@appearance@dict{}
254 \define@key{AtFi}{appearance}[true]{\csname atfi@appearance#1\endcsname}
```
### <span id="page-16-0"></span>4.6 Author commands

The commands described in this section are those available to the user writing a LATEX document. If the macros seem too simple, it's because all the work is performed by the helper routines in Section [4.4](#page-10-0) and the option-processing routines in Section [4.5.](#page-14-0)

\attachfilesetup Set default values for all the various annotation options.

255 \DeclareRobustCommand{\attachfilesetup}[1]{\setkeys{AtFi}{#1}}

\attachfile Given a filename and an optional set of attachment options, embed the corresponding file into the generated PDF file, and place an icon at the current location. The real work is performed by \atfi@attachfile. \attachfile merely sets up the category codes in such a way as to allow filenames to contain special characters such as underscores.

256 \DeclareRobustCommand{\attachfile}[1][]{%

- 257 \begingroup
- 258 \let\do\@makeother
- 259 \dospecials

```
260 \catcode'\{=1\relax
261 \catcode'\}=2\relax
262 \atfi@attachfile{#1}%
263 }
```

```
\textattachfile Given a filename, some arbitrary text, and an optional set of attachment options,
                 embed the corresponding file into the generated PDF file, and use the text as
                 the icon. After setting up the category codes to use for processing the filename,
                 \textattachfile passes to control to \atfi@textattachfile, which resets the
                 category codes, and then to \atfi@textattachfile@i, which does all the work.
                 We define two groups: one for keeping the attachment options local and one for
                 temporarily altering category codes.
```
 \DeclareRobustCommand{\textattachfile}[1][]{% \begingroup \begingroup 267 \let\do\@makeother 268 \dospecials  $\catcode' \{=1\relax}$  $\catcode'$ =2\relax 271 \atfi@textattachfile{#1}%

```
272 }
```
\noattachfile Insert the same icon into the document that we would for an \attachfile call. This is useful for writing documentation that instructs a user on how to deal with file attachments. \noattachfile is fairly simple; is just calls \setkeys in order to get the latest values of \atfi@icon@icon and \atfi@color@rgb, and then it defers to one of \atfi@acroGraph, \atfi@acroPaperclip, \atfi@acroPushPin, or \atfi@acroTag, which do the actual rendering work.

```
273 \DeclareRobustCommand{\noattachfile}[1][]{%
274 \begingroup
275 \setkeys{AtFi}{#1}%
276 \ifatfi@print
277 \csname atfi@acro\atfi@icon@icon\endcsname
278 \else
279 \setbox0=\hbox{\csname atfi@acro\atfi@icon@icon\endcsname}%
280 \makebox[\wd0]{}%
281 \fi
282 \endgroup
283 }
```
### \notextattachfile Insert the same text into the document that we would for a \textattachfile call. This is useful for writing documentation that instructs a user on how to deal with file attachments.

 \DeclareRobustCommand{\notextattachfile}[2][]{% \begingroup \setkeys{AtFi}{#1}% \ifatfi@print \def\atfi@textcolor(##1 ##2 ##3)##4{%

```
289 \textcolor[rgb]{##1,##2,##3}{##4}}%
290 \expandafter\atfi@textcolor\expandafter
291 (\atfi@color@rgb){#2\strut}%
292 \else
293 \setbox0=\hbox{#2\strut}%
294 \makebox[\wd0]{}%
295 \fi
296 \endgroup
297 }
```
### <span id="page-18-0"></span>4.7 Dummy commands

If the author is not use  $pdfATFX$  or not using it in PDF-generating mode, we replace the core attachfile commands with dummy versions so LATEX can at least run to completion.

 \ifpdf \else

\atfi@dummy@pushpin Define an empty space of approximately the same size as \atfi@acroPushPin.

```
300 \def\atfi@dummy@pushpin{%
               301 \raisebox{-1.25bp}{\parbox[b][14bp]{24bp}{}}%
               302 }
\textattachfile Define a dummy \textattachfile in terms of \notextattachfile.
               303 \DeclareRobustCommand{\textattachfile}[3][]{%
               304 \notextattachfile[#1]{#3}%
               305 }
 \noattachfile Define a dummy \noattachfile in terms of \notextattachfile.
               306 \DeclareRobustCommand{\noattachfile}[1][]{%
               307 \notextattachfile[#1]{\atfi@dummy@pushpin}%
               308 }
   \attachfile Define a dummy \attachfile in terms of the dummy \noattachfile.
               309 \DeclareRobustCommand{\attachfile}[2][]{%
               310 \noattachfile[#1]%
               311 }
               312 \fi
```
### <span id="page-18-1"></span>5 Future work

313  $\langle$ /package $\rangle$ 

The following are some avenues for future work on attachfile. First, attachfile supports only pdfLAT<sub>EX</sub> for generating PDF files. It would be nice if it supported all the backends that hyperref supports: dvipdfm, dvips with pdfmarks,  $VT<sub>F</sub>X$ , and so forth. Along those same lines, a "draft" package option would be a welcome addition, for use when PDF is not the final output format.

Second, PDF supports platform-specific file attachments. That is, a file attachment icon can represent a different file when activated on Windows, Unix, or MacOS. It might be nice for attachfile to support that feature.

Finally, I'd like to see attachfile expand sometime to support all the various PDF annotations: Sound, Movie, Stamp, Ink, Popup, etc.

Of course, I make no promises that I'll ever do any of the above. attachfile was just something I wrote in my spare time, and it's unlikely I'll be able to devote another large block of time to enhance it.

### References

- <span id="page-19-1"></span><span id="page-19-0"></span>[1] Adobe Systems Incorporated. PDF Reference Version 1.6. Adobe Press, fifth edition, December 3, 2004. ISBN 0321304748. Available from [http://](http://partners.adobe.com/public/developer/en/pdf/PDFReference16.pdf) partners.adobe.[com/public/developer/en/pdf/PDFReference16](http://partners.adobe.com/public/developer/en/pdf/PDFReference16.pdf).pdf.
- <span id="page-19-2"></span>[2] N. Freed and N. Borenstein. Multipurpose Internet Mail Extensions (MIME) part two: Media types. Request for Comments (RFC) 2046, Internet Engineering Task Force (IETF), Network Working Group, November 1996. Available from http://www.rfc-editor.[org/rfc/rfc2046](http://www.rfc-editor.org/rfc/rfc2046.txt).txt.
- <span id="page-19-3"></span>[3] Internet Assigned Numbers Authority. MIME media types. Available from http://www.iana.[org/assignments/media-types/](http://www.iana.org/assignments/media-types/).

### Change History

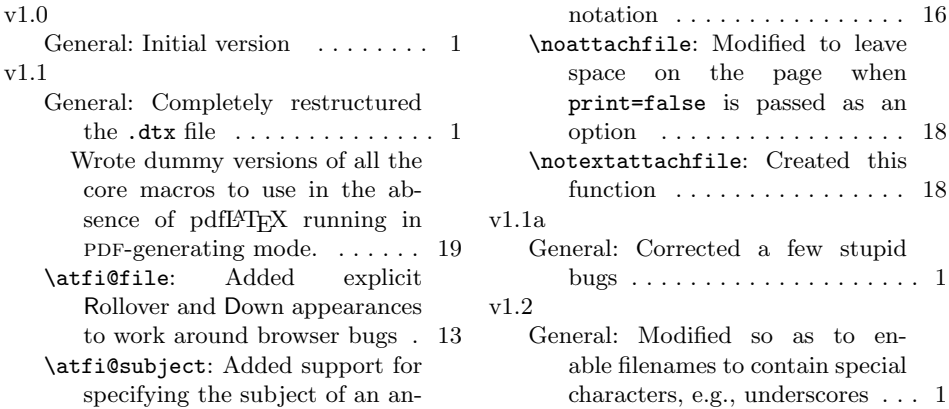

# Index

<span id="page-20-0"></span>Numbers written in italic refer to the page where the corresponding entry is described; numbers underlined refer to the code line of the definition; numbers in roman refer to the code lines where the entry is used.

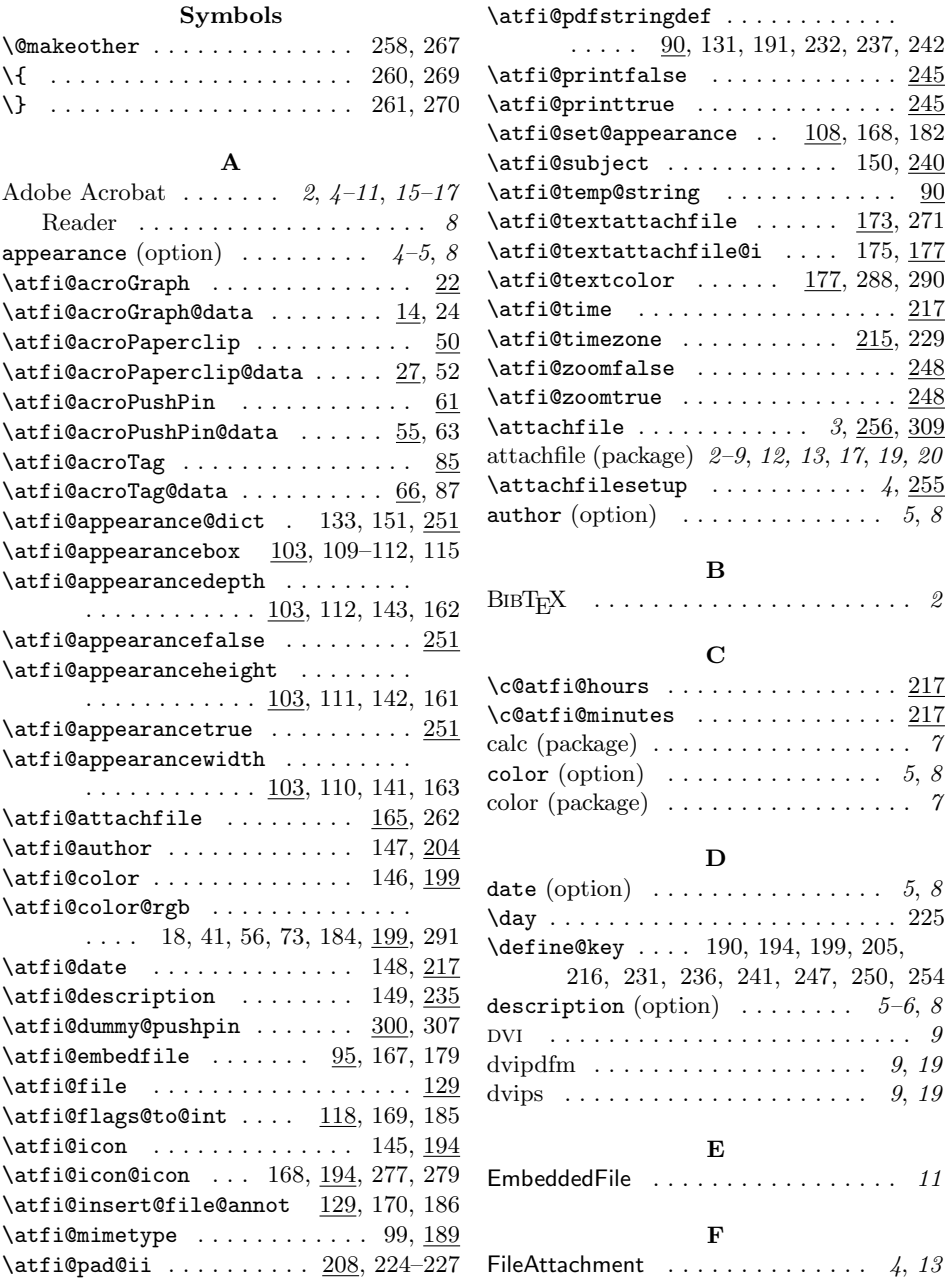

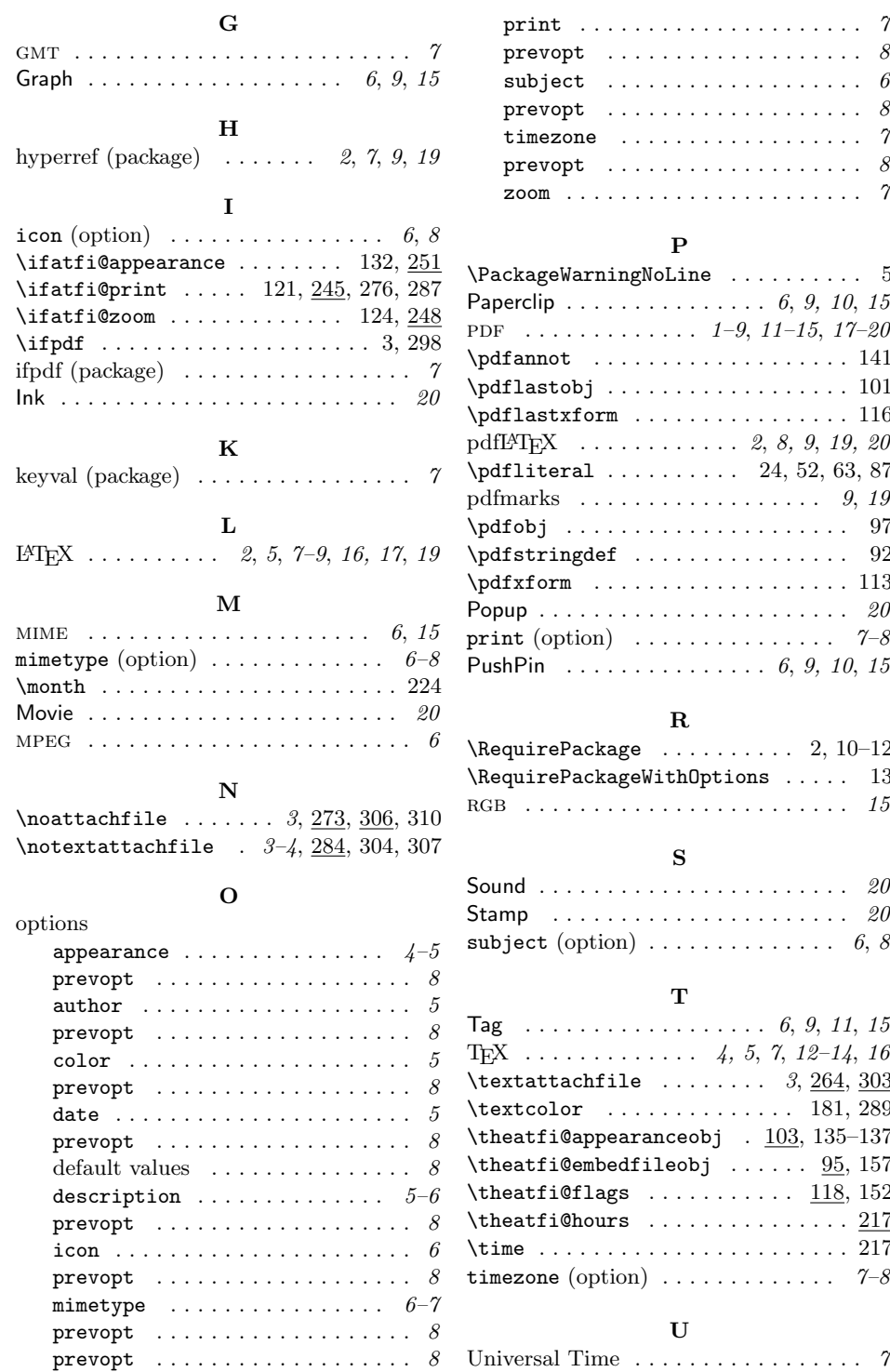

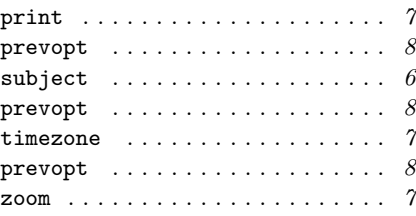

### P

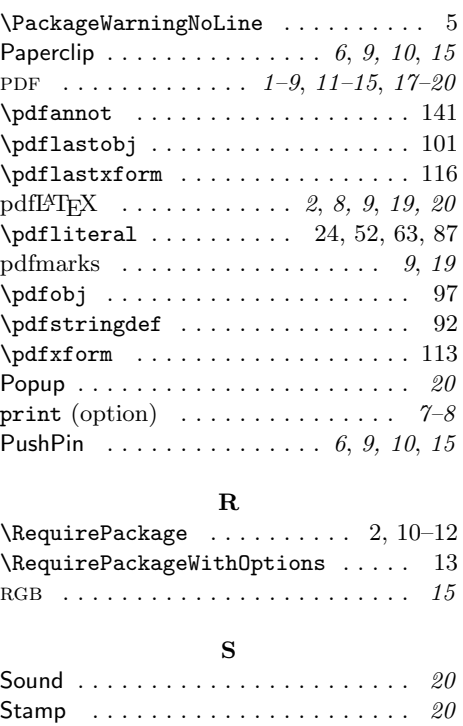

### T

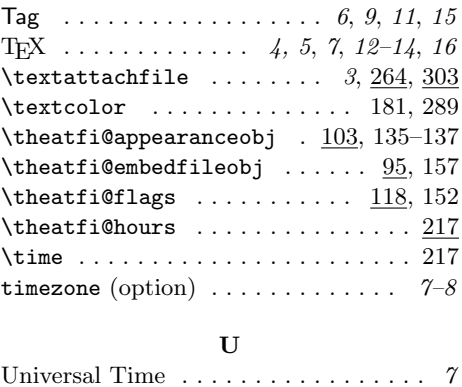

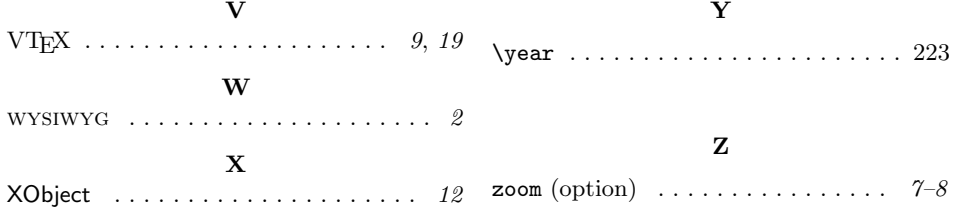